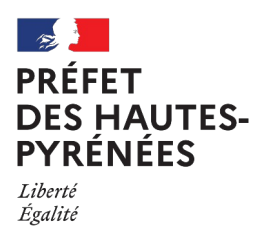

Fraternité

## **Portail national cartographique des EnR : procédure pour la création d'un compte**

*Décembre 2023*

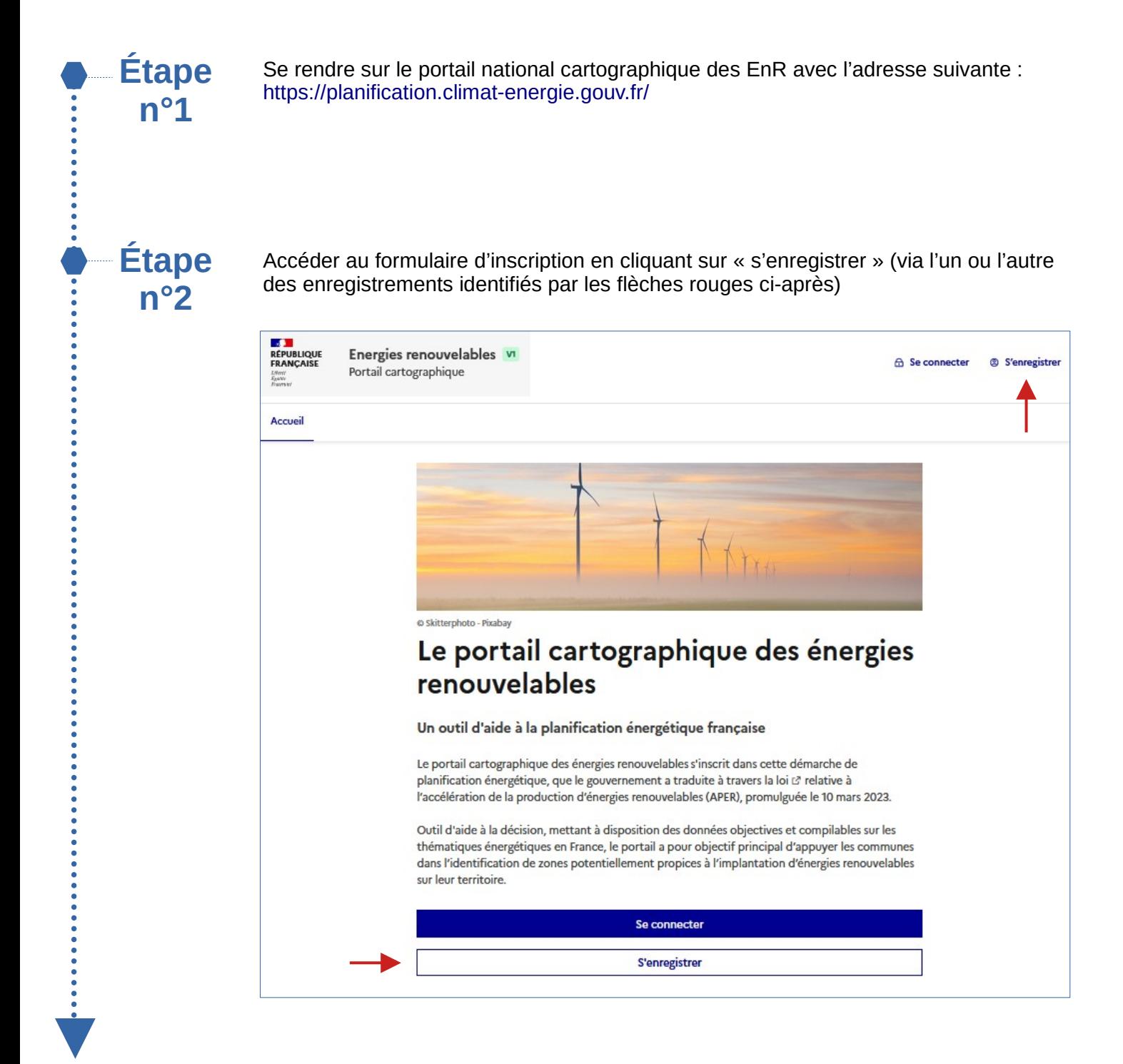

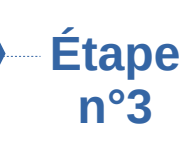

Remplir tous les champs du formulaire et valider (via la validation repérée par la flèche rouge ci-après)

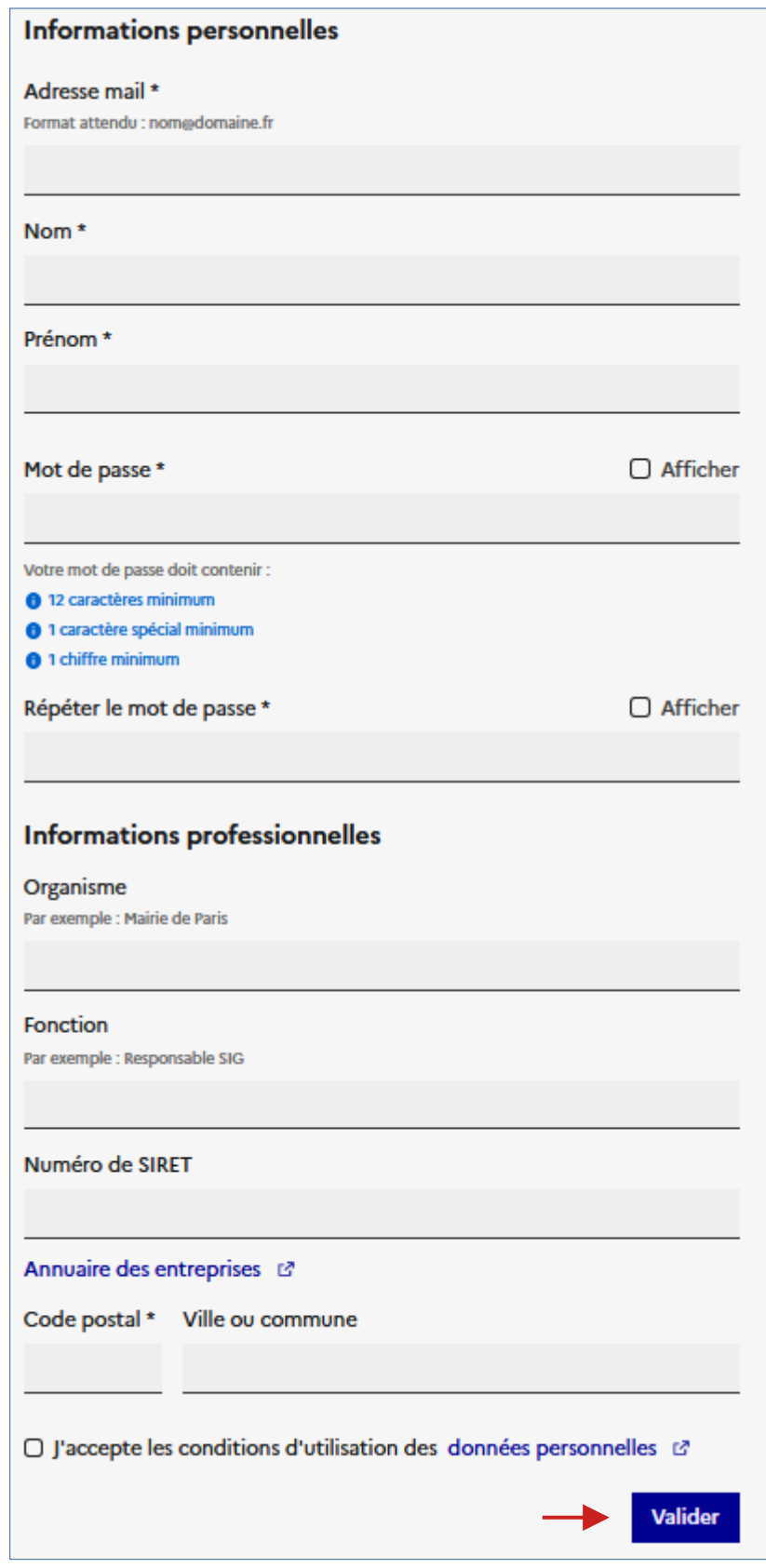

**Étape n°4**

Attendre la validation de votre compte par la DDT. Après validation de votre compte par la DDT, vous aurez un accès privilégié au portail national, vous permettant:

- d'identifier, définir et partager, directement en ligne, les zones d'accélération par type d'énergie

- solliciter si vous le souhaitez l'avis d'autres entités, notamment celui de votre EPCI ou encore des gestionnaires d'aires protégées.